## Épisode IV : VB, IHM et Excel

## **Exercice**

Un employé est défini par un identifiant (type Integer), un nom (type String), un prénom et un nombre d'heures travaillées (type Double). Une entreprise est un ensemble de 30 employés (maximum). Écrire les définitions en VB des structures de données Employé et Entreprise. Afin de saisir les renseignements d'un employé d'une entreprise, on conçoit l'interface graphique suivante :

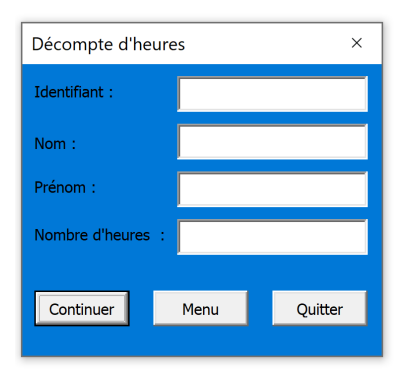

Quand l'utilisateur clique sur Continuer, on récupère les informations saisies, on les stocke dans la structure classe et on « nettoie » les zones de texte pour permettre la saisie d'un nouvel employé. Quand le nombre maximum d'employés dans la classe est atteint (30 dans notre cas), il devient impossible de cliquer sur le bouton continuer. Quand l'utilisateur clique sur « Menu », l'interface suivante s'affiche :

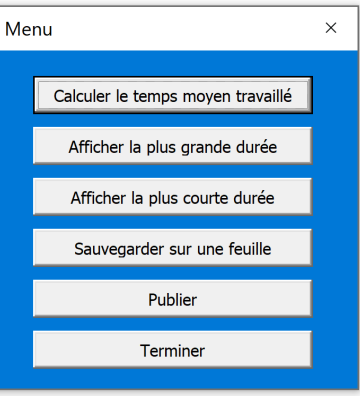

L'utilisateur fait alors son choix et clique sur le bouton correspondant.

Le bouton « Sauvegarder sur une feuille » enregistre le contenu de la structure Employé sur une feuille Excel.

- Le bouton « Publier » enregistre le contenu de la structure Employé dans un fichier html.
- Le bouton « Terminer » fermera les interfaces et arrêtera l'exécution du programme.

## -Remarque

Sur l'interface « Décompte d'heures » on pourra rajouter des contraintes de saisies. Par exemple, un Identifiant est composé de cinq chiffres, etc... Sur l'interface « Menu » on pourra rajouter un bouton « Graphiques » qui permettra de synthétiser les données de l'entreprise. Vous pouvez vous inspirer de ceci ou ceci.